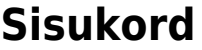

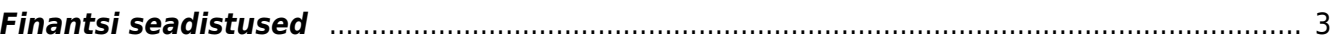

## <span id="page-2-0"></span>**Finantsi seadistused**

- **Arve loetakse makstuks mis % summast** hetkel ei kasutata
- **Automaatne arve periodiseerimine** valikud "Müügiarve, Ostuarve, Kulutus, ka käibemaks". Võimaldab määrata periodiseerimist dokumendi liigi lõikes. "Ka käibemaks" lisab periodiseerimiskandele ridadele ka käibemaksukoodi.
- **Automaatse ostuarve periodiseerimise katkestamise konto** võimaldab sisestada konto, kuhu kantakse periodiseerimise katkestamise käigus katkestatud osa summa. Antud seadistuse täitmine ei ole kohustuslik, vaid pakub mugavust ning periodiseerimise katkestamise saab läbi viia ka tehingu käigus vastavat kontot sisestades.
- **Ettemaksud võtavad kande objekti kliendilt/hankijalt** Valikud: ei - ettemaksu ära kasutades võetakse kandele objekt seotud EtteID küljest. jah

eelistatult tellimuselt

- **Finantsaruannetest saab avada seotud pearaamatu oma õigusega** -
- **Finantsi kanded saavad olla negatiivsed** kui jah, siis jäetakse kanded nii nagu on ei kanne ise ega aruanded ei tõsta miinust teisele poole üle
- **Finantsi sulgemine kuni** kuupäev, millest varasemasse perioodi tehinguid lisada/muuta ei saa.
- **Finantskande OID saab asetada** -
- **Finantskanded allsüsteemist ridadena** mitte kõik, aga osad dokumendid tekitavad kandele iga dokumendi rea kohta ka kande rea. Vastasel juhul tehakse ridadest kokku kanne
- **Finantskanded reskontrost ridadena** mõjutab laekumise, tasumise ja väljamakse kande ridu. Valikud:

ei - ühe kontoga read koondatakse seotud finantskandel summeeritult ühele reale (kui dokumendi ridadel ei ole erinevad objektid või projektid).

võla pool - võla kontoga read kajastatakse finantskandel selliselt nagu need on algdokumendil, ehk võla poolel ridade koondamist ei toimu.

ka vara pool - ka vara kontod kajastatakse seotud finantskandel ridadena, nii nagu algdokumendi read (lisaks võla konto ridadele). nagu maksefail -

- **Finantskandel on OID** -
- **Finantskandele konto asetamisel võetakse kirjeldus alati kontolt "ei" valiku puhul ei** kirjutata konto asetamisel finantskande rea kirjeldust üle, kui sinna on juba midagi kirjutatud. Kui seadistus on "jah" võetakse konto asetamisel rea sisuks alati konto nimetus.
- **Hankija makseaeg** hetkel ei kasutata
- **Käibedeklaratsioon KMD INF1 saadetakse e-MTAsse esitatuna "jah" valiku puhul** saadetakse käibedeklaratsioon e-MTAsse esitatuna. "ei" valiku puhul saadetakse fail e-MTAsse selliselt, et kasutaja peab lisaks sisenema ka e-MTAsse, et deklaratsioon seal esitada. Täpsemalt saab selle kohta lugeda [siit.](https://wiki.directo.ee/et/kaibemaks#kaeibedeklaratsiooni_esitamine)
- **Käibedeklaratsiooni aruande kirjelduse lisa maad** -
- **Käibedeklaratsiooni lisa KM maad** -
- Käibedeklaratsiooni lisa regnr järgi kokku "ei" valiku puhul summeeritakse Kokku summa KMD INF1 lisaaruandes kliendikoodi alusel, "jah" valiku puhul reg.koodi alusel.
- **Käibemaksu koodide erisus** komalist käibemaksukoodide erisustest. Siia märgitud koodid on käibemaksukoodi kaardil erisuseks valitavad.
- **Käibemaksu koodide lisainfo** -
- **Käibemaksu summa jagatakse müügis laiali** seadistus mõjutab kas ja mille põhjal jagatakse kandel käibemaksu summa laiali (müügi pool), valikud: ei, objekti+projekti, ridade, objekti.
- **Käibemaksu summa jagatakse ostus laiali** seadistus mõjutab kas ja mille põhjal jagatakse kandel käibemaksu summa laiali (ostu pool), valikud: ei, objekti+projekti, ridade, objekti.
- **Käibemaksugrupi esindaja reg.kood** -
- **Kande muutmise hoiatus** kui seadistus on "jah" peal, küsib programm alati kande salvestamisel: "Kas oled kindel, et tahad kannet salvestada?". Kui seadistus on "ei" peal, siis peale salvesta nupu vajutamist salvestatakse kandele tehtud muudatused koheselt.
- **Kassa ajaloos kasutab väljamakse päise objekti** kui seadistus on "jah" kajastataks sularaha tasumisviisiga väljamaksed kassaaruandes väljamakse päisesse märgitud objekti all. Kui seadistus on "ei" kajastakse sularaha tasumisviisiga väljamaksed kassaaruandes väljamakse reale märgitud objekti all.
- **Kassa liikumise kinnitaja eeldab menetluse täielikku allkirjastamist** mõjutab, kas kassa liikumise dokumenti on võimalik kinnitada ilma kõigi lisatud menetlejate allkirjadeta või mitte.
- **Kassa liikumise menetlus kasutab kasutajapõhist summa limiiti "jah" valiku puhul** peab kassa liikumise kinnitamiseks olema dokumendil piisava summa limiidiga menetleja allkiri.
- **Kassa liikumise menetluse kohustuslik allkirja rollis olevate menetlejate arv** kohustuslik allkirja andnud menetlejate arv kassa liikumise dokumendil (kui kohustuslik arv allkirju dokumendil ei ole, ei ole võimalik dokumenti kinnitada).
- **Kassa liikumise menetluse tüüp** valikud kas kassa liikumisel on kasutusel järjestik või paralleel menetlus.
- **Kassa liikumise tasumisviisi objekti õigus mõjub alati** -
- **Kassa liikumise üks kohtadest peab enda oma olema** -
- **Kassa sissetuleku kinnitaja eeldab menetluse täielikku allkirjastamist** mõjutab, kas kassa sissetuleku dokumenti on võimalik kinnitada ilma kõigi lisatud menetlejate allkirjadeta või mitte.
- **Kassa sissetuleku menetlus kasutab kasutajapõhist summa limiiti** "jah" valiku puhul peab kassa sissetuleku kinnitamiseks olema dokumendil piisava summa limiidiga menetleja allkiri.
- **Kassa sissetuleku menetluse kohustuslik allkirja rollis olevate menetlejate arv** kohustuslik allkirja andnud menetlejate arv kassa sissetuleku dokumendil (kui kohustuslik arv allkirju dokumendil ei ole, ei ole võimalik dokumenti kinnitada).
- **Kassa sissetuleku menetluse tüüp** valikud kas kassa sissetulekul on kasutusel järjestik või paralleel menetlus.
- **Kassa väljamineku kinnitaja eeldab menetluse täielikku allkirjastamist** mõjutab, kas kassa väljamineku dokumenti on võimalik kinnitada ilma kõigi lisatud menetlejate allkirjadeta või mitte.
- **Kassa väljamineku menetlus kasutab kasutajapõhist summa limiiti -** "jah" valiku puhul peab kassa väljamineku kinnitamiseks olema dokumendil piisava summa limiidiga menetleja allkiri.
- **Kassa väljamineku menetluse kohustuslik allkirja rollis olevate menetlejate arv** kohustuslik allkirja andnud menetlejate arv kassa väljamineku dokumendil (kui kohustuslik arv allkirju dokumendil ei ole, ei ole võimalik dokumenti kinnitada).
- **Kassa väljamineku menetluse tüüp** valikud kas kassa väljaminekul on kasutusel järjestik või paralleel menetlus.
- **Kliendi makseaeg** hetkel ei kasutata
- **Konto ema pikkus** -
- **Konto lapse pikkus** -
- **Konto laste arv** -
- **Konto ema pikkus**, **Konto lapse pikkus**, **Konto laste arv** nende kolme seadistusega saab struktueerida finantskontosid ja aruandest vastava sügavusega tulemusi vaadata. Näiteks kui määrata ema pikkuseks 3, lapse pikkuseks 2 ja laste arvuks 1, siis kõige detailsem

konto kontoplaanis on 5 kohaline. Kontoplaani tuleb eraldi sisestada ema kontod kui ka alamkontod.

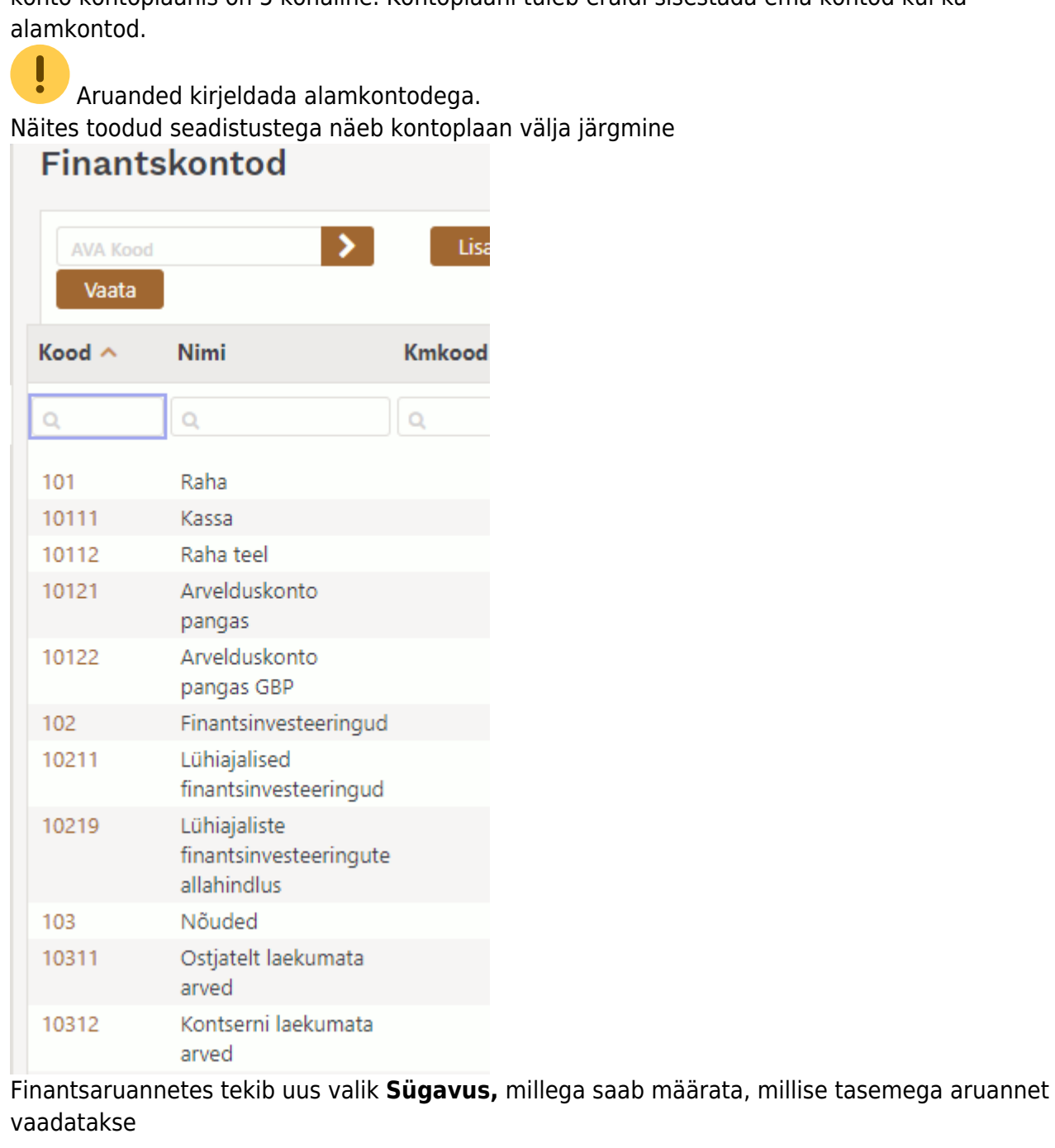

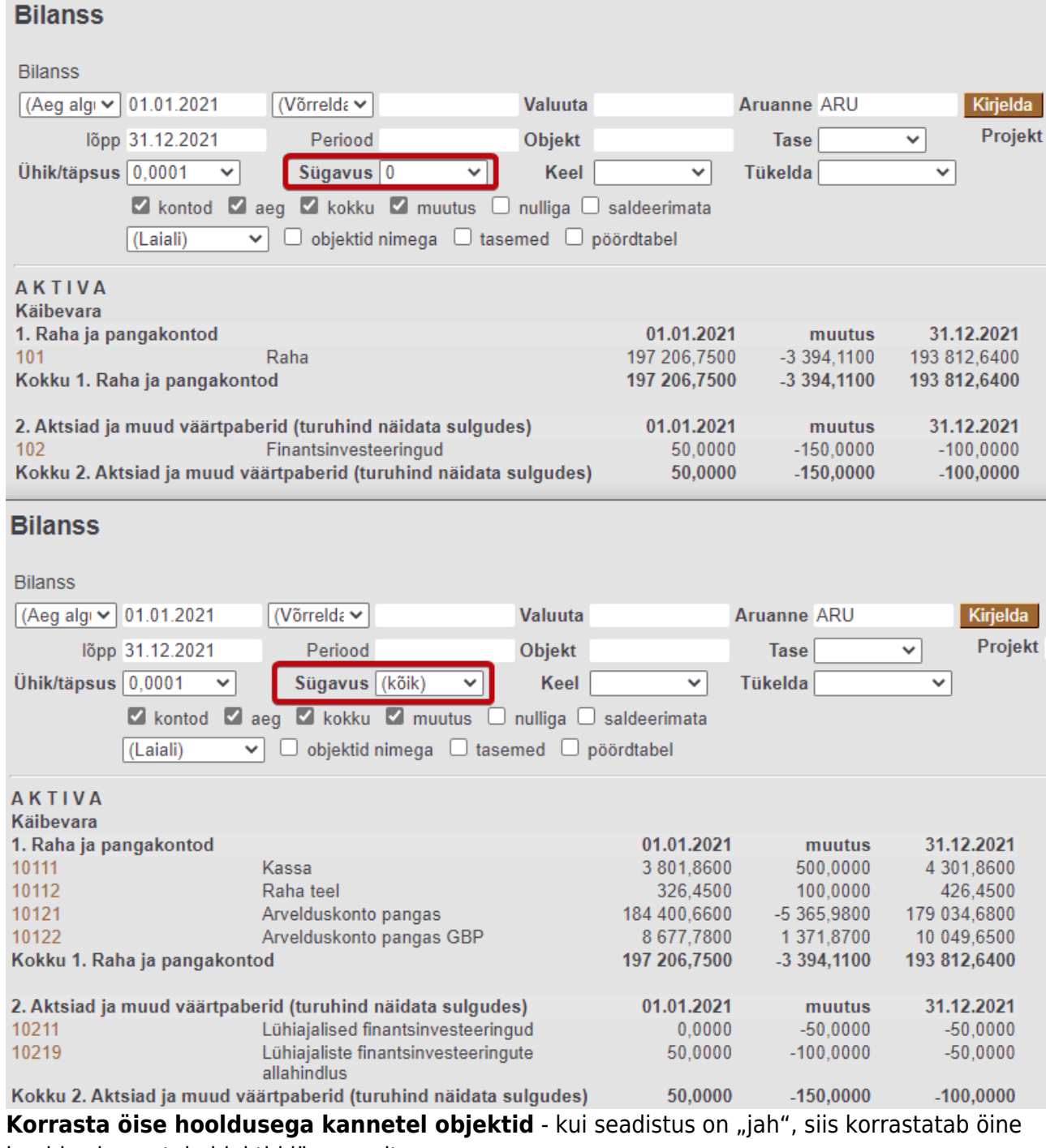

hooldus kannetel objektid järgnevalt:

- tõstab tasemete järjekorda
- kaotab tühikud
- kaotab topelt objektid
- teeb objektid selliseks nagu objektide tabelis kood on (suured/väikesed tähed)
- Kulutus arvestab rea ajaga valuutakursi jaoks "jah" valiku puhul arvestatakse valuutakursi asetamisel kulutuse rea ajaga, "ei" valiku puhul arvestatakse valuutakursi asetamisel kulutuse päise ajaga.
- **Kulutuse staatused** komalist kulutusele valitavatest staatustest.
- **Kulutuse väljad, mille muutmine muudab menetluse kehtetuks (allkirjad eemaldatakse)** -
- **Kulutusele asetub kulutaja lisaobjekt** seadistus mõjutab, kas kulutaja personalikaardile palgamoodulisse märgitud "Lisa objekt" asetub kulutusele või mitte.
- **Majandusaasta algus** majandusaasta alguse kuu.
- **Mitme teksti korraga otsingu märk** Valikud:
- $\delta$  -
- $+$  -
- $\vert$  -
- **Mitu kuud põhivara ajalugu ette genereeritakse** kui Seadistused > Süsteemi seadistused > Vara seadistused > Vara eelvaate võimalus on märgitud "jah", siis tuleb siia märkida, kui mitu kuud ette tulevaste perioodide amortisatsiooni soovitakse näha.
- **Müügi käibemaksu objekt** siia märgitud objekti kasutatakse müügiarve kandel käibemaksu rea objektina juhul, kui Seadistused > Süsteemi seadistused > Finantsi seadistused > Käibemaksu summa jagatakse müügis laiali on valitud kas "objekti+projekti" või "projekti" ja KM-koodi küljest puudub objekt.
- **· Objekti tüübiks saab objekti taseme nimi** "jah" valiku puhul salvestatakse objekti tüübiks peale salvesta nupu vajutamist objekti taseme nimi.
- **Objektidel on osakaal** -
- **Ostu käibemaksu objekt** siia märgitud objekti kasutatakse kulutuse ja ostuarve kandel käibemaksu rea objektina juhul, kui Seadistused > Süsteemi seadistused > Finantsi seadistused > Käibemaksu summa jagatakse ostus laiali on valitud kas "objekti+projekti" või "projekti" ja KM-koodi küljest puudub objekt.
- **Tekstidesse salvestuva kontokirjelduse tüüp** juhul, kui on täidetud, lisatakse ostuarvel olevad konto kirjeldused tekstide tabelisse, mille tüübiks on antud seadistus ja filtriks konto ise ning sisu väljalt saab juba sisestatud konto kirjeldusi ALT-T abil asetada
- **Pangaväljavõtte impordil automaatkande loomise finantsseeria** mitme finantsseeria samaaegsel kasutamisel võimaldab määrata seeria, kuhu tekivad finantskanded. Vajalik nt. läbi liideste finantskandeid tekkivatele kasutajatele et eristada liidese ja tavalisi finantskandeid.
- **Pangaväljavõtte import säilitab väljavõtte ka manusena** -
- **Pangaväljavõttest kande genereerimine lisab väljavõtte ridadelt objekti ja projekti ka kande pangakonto poolele** - kui vastaval väljavõtte real on objekt ja projekt täidetud, siis valiku "jah" korral lisatakse kande pangakonto reale objekti ja projekti koodid. Valiku "ei" korral lisatakse kandele objekt ja projekt ainult väljavõtte real näidatud kontole.
- **Periodiseeritud kande päisesse ja reale algusse lisanduv tekst** kande periodiseerimisel lisatakse kande päise "Seletus" ja rea "Sisu" välja algusesse siia sisestatud tekst (vaikimisi: Periodiseeritud).
- **Raamatupidamise aadress** saldokinnituste väljatrükk
- **Raamatupidamise meil** -
- **Raamatupidamise faks** saldokinnituste väljatrükk
- **Raamatupidamise kontaktisik** saldokinnituste väljatrükk
- **Raamatupidamise telefon** saldokinnituste väljatrükk
- **Taksonoomia kood** -
- **Tasumine kasutab ridadel ostuarve objekti** -
- **Tekstidesse salvestuva kontokirjelduse tüüp** -
- **Ümarduse konto** finantskandel jäägi konto
- **Ümarduse vaikimisi objekt** müügi- ja ostuarve kinnitaja kasutab seda objekti ümarduse jaoks, kui ühtegi objekti pole kasutuses
- **Vaikimisi aruanne** kasumi, bilansi ja käibearuandel vaikimisi aruande kood
- **Vaikimisi eelarve tüüp** uue eelarve loomisel täidetakse tüüp etteantud valikuga, kui on täidetud.
- **Vaikimise katseaeg kuudes** sisestatakse katseaja kuude pikkus, kui soovitakse, et personalikaardil saaks automaatselt topelt hiireklikiga asetada katseaja lõpukuupäev.
- **Vaikimisi puhkusepäevi aastas** põhipuhkuse kalendripäevade arv aastas. Vaikimisi täidetud 28 kalendripäevaga
- **Vaikimisi korrespondeerimise viis** -
- **Väljamakse kasutab vara konto puhul päise objekti** kui seadistus on "jah", võetakse

väljamakse kandel vara kontole dokumendi päise objekt. Kui seadistus on "ei", võetakse kandel vara kontole väljamakse rea objekt.

- Väljamakse koht on valitav kui seadistus on "jah", tekib väljamakse dokumendile rippmenüü olemasolevate kohtadega.
- **Pangaväljavõtte impordil luuakse automaatselt kanne** võimalik määrata, kas pangaväljavõtte importimise käigus genereeritakse kanne automaatselt ("jah") või mitte (valik: "Ei").
- **Pangaväljavõtte impordil luuakse automaatselt kassa liikumine** võimalik määrata, kas pangaväljavõtte importimise käigus genereeritakse kassa liikumine automaatselt (valikud: "jah", "kinnitatud") või mitte (valik: "Ei"). Valikuga "kinnitatud" proovib programm loodud dokumendid automaatselt ka kinnitada.
- **Pangaväljavõtte impordil luuakse automaatselt laekumine** võimalik määrata, kas pangaväljavõtte importimise käigus genereeritakse laekumine automaatselt (valikud: "jah", "kinnitatud") või mitte (valik: "Ei"). Valikuga "kinnitatud" proovib programm loodud dokumendid automaatselt ka kinnitada.
- **Pangaväljavõtte impordil luuakse automaatselt tasumine** võimalik määrata, kas pangaväljavõtte importimise käigus genereeritakse tasumine automaatselt (valikud: "jah", "kinnitatud") või mitte (valik: "Ei"). Valikuga "kinnitatud" proovib programm loodud dokumendid automaatselt ka kinnitada.
- **Pangaväljavõtte impordil luuakse automaatselt väljamakse** võimalik määrata, kas pangaväljavõtte importimise käigus genereeritakse väljamakse automaatselt (valikud: "jah", "kinnitatud") või mitte (valik: "Ei"). Valikuga "kinnitatud" proovib programm loodud dokumendid automaatselt ka kinnitada.
- **Pangaväljavõtte import tuvastab Directost algatatud tasumised valikuga "jah"** kontrollitakse makse numbri alusel, kas väljavõttel olev tasumine on Directos juba kajastatud. Tasumise olemasolul seotakse konkreetne väljavõtte rida vastava tasumisega, et vältida topelt tasumiste loomist.
- **Pangaväljavõtte import tuvastab viitenumbri põhjal Directos eelnevalt loodud** laekumised - valikuga "jah" kontrollitakse viitenumbri põhjal, kas väljavõttel olev laekumine on Directos juba kajastatud. Laekumise olemasolul seotakse väljavõtte rida vastava laekumisega.
- **Valuutakursi kahjum (finantskulu)** kursimuutusest saadud kahjumi konto
- **Valuutakursi kahjum (kulutus)** kursimuutusest saadud kahjumi konto
- **Valuutakursi kahjum (müük, ost)** kursimuutusest saadud kahjumi konto
- **Valuutakursi kasum (finantstulu)** kursimuutusest saadud kasumi konto
- **Valuutakursi kasum (kulutus)** kursimuutusest saadud kasumi konto
- **Valuutakursi kasum (müük, ost)** kursimuutusest saadud kasumi konto
- **Valuutakursi nihe päevades** vaikimisi 0, ehk valuutat asetades asetatakse dokumendiga sama kuupäeva kurss. Väärtus 1 puhul võetakse valuutakursiks dokumendi kuupäevast üks päev hilisem kurss, väärtus -1 puhul võetakse valuutakursiks dokumendi kuupäevast üks päev varasem kurss.

From: <https://wiki.directo.ee/> - **Directo Help**

Permanent link: **[https://wiki.directo.ee/et/finance\\_settings?rev=1652191036](https://wiki.directo.ee/et/finance_settings?rev=1652191036)**

Last update: **2022/05/10 16:57**

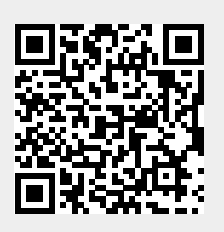